# 适用于 **Solaris** 的 **Open Server™ 15.7** 发行公告

文档 ID: DC78586-01-1570-01 最后修订日期:2012 年 4 月 27 日

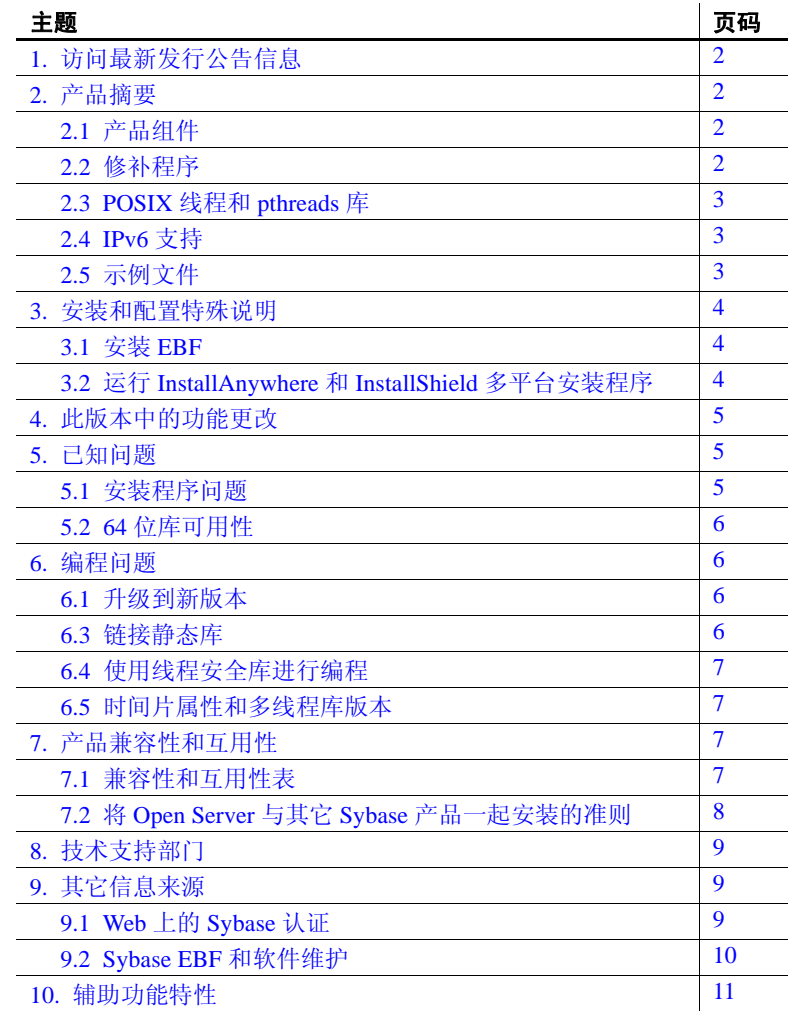

版权所有 2012 by Sybase, Inc. 保留所有权利。可以在 Sybase 商标页面 (网址为 http://www.sybase.com/detail?id=1011207)上查看 Sybase 商标。Sybase 和列出的标记均是 Sybase, Inc. 的商标。® 表示已在美国注册。SAP 和此处提及的其它 SAP 产品与服务及其各自的徽标是 SAP AG 在德国和世界各地其它几个国家 / 地区的商标或注册商标。 Java 和所有基于 Java 的标记都是 Oracle 和 / 或其分公司在美国和其 它国家 / 地区的商标或注册商标。Unicode 和 Unicode 徽标是 Unicode, Inc. 的注册商标。提到的所有其它公司和产品名均可能是与之相关 的各自公司的商标。

# <span id="page-1-0"></span>**1.** 访问最新发行公告信息

最新版本的发行公告可以从网上获得。若要查找在本产品发布后增加的 重要产品或文档信息,请访问 Sybase® 产品文档 Web 站点。

#### ❖ 访问 **Sybase** 产品文档 **Web** 站点上的发行公告

- 1 访问 Product Documentation (http://www.sybase.com/support/manuals/)。
- 2 选择一个产品。
- 3 从 "文档集" (Document Set) 列表中选择一种产品版本。
- 4 从列出的各文档中, 选择您所用平台的发行公告对应的链接。既可 以下载文档的 PDF 版本,也可以在线浏览文档。

## <span id="page-1-1"></span>**2.** 产品摘要

Sybase Open Server™ 15.7 版与以下操作系统配置兼容。

- Solaris SPARC 32 位和 64 位
- Solaris x86 32  $\not\uparrow$
- Solaris x86-64 64 位

有关所支持的操作系统的最新列表,请参见 Sybase platform certifications page (http://certification.sybase.com/ucr/search.do)。有关构建和测试 Open Server 时所使用的平台、编译器和第三方产品的列表,请参见《适用于 Windows、Linux 和 UNIX 的 Open Server 15.7 和 SDK 15.7 的新增功能公 告》。

## <span id="page-1-2"></span>**2.1** 产品组件

有关 Open Server 组件和支持这些组件的平台的列表,请参见 《适用于 Windows、Linux 和 UNIX 的 Open Server 15.7 和 SDK 15.7 的新增功能公 告》。

## <span id="page-1-3"></span>**2.2** 修补程序

Sun Solaris SPARC 32 位和 64 位的必需修补程序级别是:

• 141414-10 或更高版本

Sun Solaris x86 32 位和 x86-64 64 位的必需修补程序级别是:

• 141445-09 或更高版本

#### **2**发行公告 Solaris

## <span id="page-2-0"></span>**2.3 POSIX** 线程和 **pthreads** 库

Open Server 使用 POSIX 线程。使用线程库 (*\*\_r*) 时,应与 pthreads 库链 接在一起。

有关 Open Client™ 库的信息,请参见《适用于 UNIX 的 Open Client 和 Open Server 程序员补充说明》。

注释 DB-Library™ 不支持任何类型的线程接口。

Open Client 库的线程安全版本是使用 POSIX 线程编写的。对于静态库, 所有多线程库使用命名模式 *\*\_r.a* ;对于共享库,则使用 *\*\_r.so*。对于多 线程应用程序,使用带有后缀 "*\_r*"的库,例如 libcs\_r.a。对于非多线 程应用程序,则使用不带后缀 "*\_r*"的库,例如 libcs.a。

## <span id="page-2-1"></span>**2.4 IPv6** 支持

从此版本开始, Linux 平台上的 Open Server 支持 IPv6。

下面是一个 interfaces 文件条目, 其中最后两个服务器地址为 IPv6 数字 格式:

#### BARNARD\_OS master tcp ether barnards.sybase.com 18200

query tcp ether barnards.sybase.com 18200 master tcp ether barnards.v6.sybase.com 18200 query tcp ether barnards.v6.sybase.com 18200 master tcp ether fd77:55d:59d9:165:203:baff:fe68:aa12 18200 query tcp ether fd77:55d:59d9:165:203:baff:fe68:aa12 18200

注释 *interfaces* 文件中的所有 master 和 query 行必须以制表符开头。

### <span id="page-2-2"></span>**2.5** 示例文件

可以在 Open Server 安装目录 \$SYBASE/\$SYBASE\_OCS/sample 中找到 示例文件。

# <span id="page-3-0"></span>**3.** 安装和配置特殊说明

有关安装 Open Server 的说明, 请参见所用平台的《软件开发工具包和 Open Server 安装指南》。如果适用, 请参见此发行公告的第 8 [页的"将](#page-7-0) Open Server 与其它 Sybase [产品一起安装的准则"。](#page-7-0)

警告 **!** 如果在同一目录下安装 Open Server 和 SDK,Sybase 建议使用相同 的版本和 ESD 级别。由于 Open Server 和 SDK 共享文件, 因此, 使用不 同的版本和 ESD 级别可能会导致产品出现问题。

有关配置环境的说明,请参见所用平台的 《Open Client 和 Open Server 配置指南》。

有关编译和执行 Open Client 和 Open Server 应用程序 (包括示例程序)的 信息,请参见所用平台的《Open Client 和 Open Server 程序员补充说明》。

## <span id="page-3-1"></span>**3.1** 安装 **EBF**

为了确保安装是最新的, Sybase 强烈建议您在安装 Open Server 后,下 载并安装相应的最新提供的 EBF。可以从 Sybase Downloads (http://downloads.sybase.com) 下载产品更新。

每个 Open Server 版本都包含 SDK 的一个子集。因此, Open Server EBF 包含两个单独的版本字符串:一个用于 Open Server EBF,一个用于 SDK 文件 (如 Client-Library、 isql 和 bcp)。

例如,在 Open Server 产品中, Server-Library 版本字符串可能是 Server-Library/15.7/P-EBF17391-17390, Client-Library 字符串可能是 Client-Library/15.7/P-EBF17930。在这些版本字符串中,17931 标识 Open Server EBF ; 17930 标识 Client-Library 文件 (以及其它 SDK 文件)。

要检验使用的 Open Server 版本是否正确,请检查 Open Server 库的版本 字符串:

strings \$SYBASE/OCS-15 0/lib/libsybsrv.a | grep Sybase

### <span id="page-3-2"></span>**3.2** 运行 **InstallAnywhere** 和 **InstallShield** 多平台安装程序

由 InstallAnywhere 和 InstallShield 多平台版本所生成的一些文件会共享相 同的文件名。这会导致在同时使用 InstallAnywhere 和 InstallShield 技术安 装或卸载同一安装目录中的产品时出现问题,这是因为将在不加警告的 情况下覆盖或删除这两个安装程序所使用的文件。 Sybase 建议不要使用 InstallShield 和 InstallAnywhere 在同一安装目录中进行安装或卸载。

# <span id="page-4-0"></span>**4.** 此版本中的功能更改

《适用于 Windows、Linux 和 UNIX 的 Open Server 15.7 和 SDK 15.7 的新 增功能公告》中介绍了更改的 Open Server 功能。

# <span id="page-4-1"></span>**5.** 已知问题

本节描述这一版本中存在的所有已知问题。

### <span id="page-4-2"></span>**5.1** 安装程序问题

本节介绍了在安装 Open Server 时可能遇到的已知问题。

#### **5.1.1** 如果指向 **setup.bin** 的路径包含 "**..**",则安装程序无法启动

**ICR #5955821.** 如果指定的指向 setup.bin 的路径包含"..", 则安装程序 无法启动。

解决方法:确保指向 setup.bin 的路径不包含 ".."。

#### **5.1.2** 安装程序无法使用 **tar** 解压缩 **Open Server** 成套程序存档

**[CR #593410].** 当安装程序使用 GNU tar 工具解压缩 Open Server 成套程 序存档文件时,会显示以下错误:

The included VM could not be unarchived (TAR).Please try to download the installer again and make sure that you download using 'binary' mode.Please do not attempt to install this currently downloaded copy.

解决方法:在 \$PATH 中定义 /usr/bin/tar。

#### **5.1.3** 在 **Solaris** 上安装失败

**[CR #593148].** 当文件描述符限制设置为 "无限"时,安装程序失败, 并显示以下消息:

awk:insufficient memory for string storage Context is:  $>$ >>>  $\leq$ 

解决方法: 请将 "hard"文件描述符限制为一个数。

#### **5.1.4** 在无提示模式下安装时不验证功能名称

**[CR #583979].** 当您在无提示模式下安装时,安装程序不验证响应文件中 指定的功能名称。

解决方法:确保指定的功能名称是正确的。

## <span id="page-5-0"></span>**5.2 64** 位库可用性

可以在 64 位版本上使用 Open Server。请使用 -DSYB\_LP64 标志来编译 使用 64 位库的应用程序。

# <span id="page-5-1"></span>**6.** 编程问题

本节介绍了与 Open Server 有关的编程问题。

### <span id="page-5-2"></span>**6.1** 升级到新版本

Sybase 建议:

- 使用新版本的软件重新构建所有静态链接的应用程序 (srvlib)。用新 的头文件和库重新编译并重新链接应用程序。
- 对于动态链接的应用程序,请使用现在在库名中包含 "syb"的 SDK 库重新编译并重新链接应用程序。

注释 如果已对应用程序文件进行了任何更改,则必须重新进行编译。

确保运行时库的主版本与用于构建应用程序的版本相同。

### **6.2** 常规 **64** 位 **x86**

**[CR #682932].** 在 Sun Solaris x86-64 (64 位)上,库是使用常规 64 位 x86 指令构建的。

### <span id="page-5-3"></span>**6.3** 链接静态库

**[CR #575063].** 当以静态方式链接 Open Client 和 Open Server 库时,必须 将应用程序链接到 librt 实时扩展库。静态链接要求您将 -lrt 添加到 makefile 中。

## <span id="page-6-0"></span>**6.4** 使用线程安全库进行编程

若要使用 Sybase 线程安全库, 必须使用线程安全选项编译和链接代码。 您必须在 cc 命令中使用 -mt -D\_REENTRANT 选项。

## <span id="page-6-1"></span>**6.5** 时间片属性和多线程库版本

如果使用 Sybase 库的多线程版本,则不支持 SRV\_S\_TIMESLICE Open Server 属性。应用程序可设置此属性,但不会起任何作用;因此,在与 多线程库重新链接之前,必须先更改现有的依赖于时间片事件的应用程 序代码。

应用程序可调用 srv\_capability 来确定是否支持时间片功能。

## <span id="page-6-2"></span>**7.** 产品兼容性和互用性

本节包含有关与 Open Server 15.7 兼容的产品的信息。有关构建和测试 Open Server 时所使用的平台、编译器和第三方产品的列表,请参见 《适用于 Windows、Linux 和 UNIX 的 Open Server 15.7 和 SDK 15.7 的新 增功能公告》。

## <span id="page-6-3"></span>**7.1** 兼容性和互用性表

[表](#page-6-4) 1 显示了 Open Server、 SDK、 Adaptive Server® Enterprise 和 Replication Server® 各个版本之间的兼容性和互用性表。有关特定平台 的信息,请参见各自的产品认证报告。

虽然两个或多个产品可以互用,但要记住,在相同产品或其它产品的早 期版本中可能不支持产品新版本中引入的新功能。

 $\mathbf{I}$ 

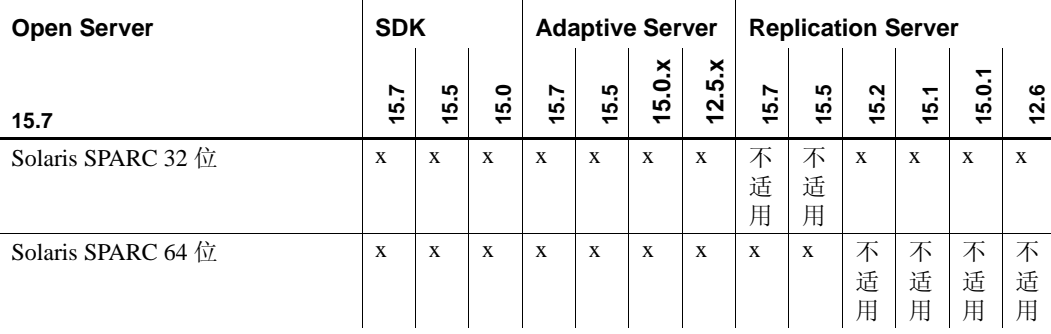

 $\mathbf{I}$ 

#### <span id="page-6-4"></span>表 **1**:兼容性和互用性表

 $\mathbf{I}$ 

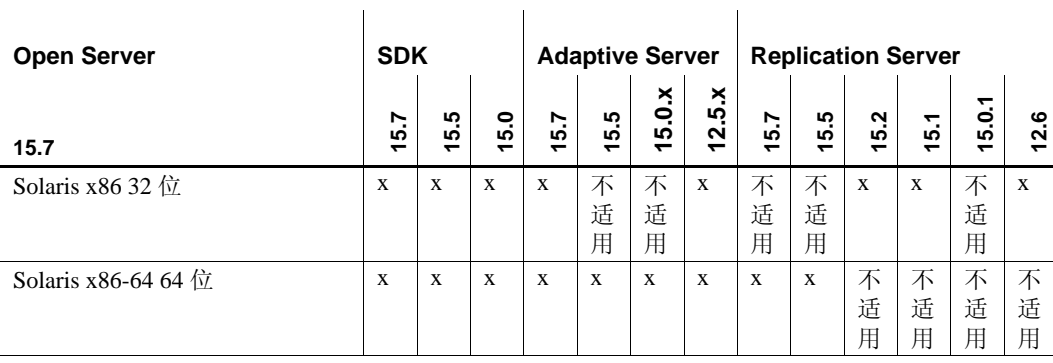

图例: x = 兼容;不适用 = 产品在该平台上不可用或者无法与 Open Server 一起工作。

注释 仅当将兼容产品安装在不同的 *\$SYBASE* 目录中时[,表](#page-6-4) 1 中显示的 SDK 和 Open Server 兼容性信息才有意义。

 $\mathbf{I}$ 

- 其它注意事项 为了使 Open Server 和 SDK 兼容, 应用程序中包含的头文件必须具 有与应用程序所链接的库相同的版本级别。
	- Bulk-Library 例程不能在调用 Open Server 的应用程序中使用。
	- 基于 DB-Library 的 Open Server 应用程序在 11.x 版或更高版本中不 再受支持。

## <span id="page-7-0"></span>**7.2** 将 **Open Server** 与其它 **Sybase** 产品一起安装的准则

如果在装有其它 Sybase 产品的服务器上安装 Open Server,请遵循下列 准则:

- 通常情况下, Sybase 建议将新的 Open Server 安装在与其它 Sybase 产品 (如 Replication Server、 OpenSwitch™、 Enterprise Connect™ Data Accesss 和 Sybase® IQ)不同的目录下, 除非 Sybase 技术支持 明确建议将 Sybase 产品安装在同一目录中以解决某一个问题。
- Sybase 建议不要在同一目录中安装不同版本的 SDK 和 Open Server。 例如, 不要在包含 Open Server 15.5 的目录中安装 SDK 15.7; 在这 种情况下,将 SDK 和 Open Server 升级到 15.7。

# <span id="page-8-0"></span>**8.** 技术支持部门

对于购买了支持合同的客户安装的每一个 Sybase 产品, 都会有一位或 多位指定人员获得与 Sybase 技术支持部门联系的授权。如果有关于安 装的任何问题或安装期间需要帮助, 请让指定人员与 Sybase 技术支持 部门或所在区域的 Sybase 子公司联系。

# <span id="page-8-1"></span>**9.** 其它信息来源

使用 Sybase Getting Started CD 和 Sybase 产品文档 Web 站点可了解有关 产品的详细信息:

- Getting Started CD 包含 PDF 格式的发行公告和安装指南。它随软件 一起提供。要阅读或打印 Getting Started CD 上的文档,您需要使用 Adobe Acrobat Reader, 可以通过 CD 上提供的链接从 Adobe Web 站 点免费下载该软件。
- Sybase 产品文档 Web 站点可使用标准 Web 浏览器访问到。除了产 品文档之外,还可以找到有关 EBFs/Maintenance (EBF/ 维护)、 Technical Documents (技术文档)、 Case Management (案例管 理)、 Solved Cases (解决的案例)、 Newsgroups (新闻组)和 Sybase Developer Network (Sybase 开发人员网络)的链接。

要访问 Sybase 产品文档 Web 站点,请转到 Product Documentation (http://www.sybase.com/support/manuals/)。

### <span id="page-8-2"></span>**9.1 Web** 上的 **Sybase** 认证

Sybase Web 站点上的技术文档不断在更新。

- ❖ 查找有关产品认证的最新信息
	- 1 将 Web 浏览器定位到 Technical Documents (http://www.sybase.com/support/techdocs/)。
	- 2 单击 "认证报告" (Certification Report)。
	- 3 在"合作伙伴认证报告"(Partner Certification Report) 过滤器中选择 相应的产品、平台和时间范围,然后单击 "查找" (Go)。
	- 4 单击合作伙伴认证报告的标题即可显示该报告。

#### ❖ 查找有关组件认证的最新信息

1 将 Web 浏览器定位到 Availability and Certification Reports (http://certification.sybase.com/)。

- 2 在 "按基本产品搜索" (Search by Base Product) 下选择产品系列和 产品, 或在"按平台搜索"(Search by Platform) 下选择平台和产品。
- 3 选择 "搜索" (Search) 显示所选项目的可用性和认证报告。

#### ❖ 创建 **Sybase Web** 站点 (包括支持页)的个人化视图

建立 MySybase 配置文件。 MySybase 是一项免费服务,它允许您创建 Sybase Web 页的个性化视图。

- 1 将 Web 浏览器定位到 Technical Documents (http://www.sybase.com/support/techdocs/)。
- 2 单击 "我的 Sybase" (MySybase) 并创建 MySybase 配置文件。

### <span id="page-9-0"></span>**9.2 Sybase EBF** 和软件维护

#### ❖ 查找有关 **EBF** 和软件维护的最新信息

- 1 将 Web 浏览器定位到 the Sybase Support Page (http://www.sybase.com/support)。
- 2 选择"EBF/ 维护" (EBFs/Maintenance)。如果出现提示信息, 请输 入您的 MySybase 用户名和口令。
- 3 选择一个产品。
- 4 指定时间范围并单击 "查找" (Go)。即会显示 EBF/ 维护版本的列表。 锁形图标表示因为您没有注册为 "技术支持联系人" (Technical Support Contact), 因此您没有某些 EBF/ 维护版本的下载授权。如果 您尚未注册,但拥有 Sybase 代表提供的或通过支持合同获得的有效 信息,请单击"编辑角色"(Edit Roles)将"技术支持联系人" (Technical Support Contact) 角色添加到 MySybase 配置文件中。
- 5 单击 "信息"图标可显示 EBF/ 维护报告, 单击产品说明可下载软件。

# <span id="page-10-0"></span>**10.** 辅助功能特性

为了能够访问本文档,专门提供本文档的 HTML 版本。可通过适用的技术 (如屏幕阅读器)浏览 HTML 文档,也可以用屏幕放大器进行查看。

Open Client 和 Open Server 文档已经过测试, 符合美国政府"第 508 节: 辅 助功能"的要求。符合"第 508 节"的文档一般也符合非美国的辅助功能 原则, 如 World Wide Web 协会 (W3C) 中针对 Web 站点的原则。

注释 您可能需要对辅助功能工具进行配置以获得最佳使用效果。某些屏 幕阅读器按照大小写来辨别文本,例如将 ALL UPPERCASE TEXT 看作 首字母缩写, 而将 MixedCase Text 看作单词。对工具进行配置, 规定语 法约定,您可能会感觉更方便。有关工具的信息,请查阅文档。

有关 Sybase 如何支持辅助功能的信息, 请参见 Sybase Accessibility (http://www.sybase.com/accessibility)。 Sybase 可访问站点包括指向 "第 508 节"和 W3C 标准的相关信息的链接。